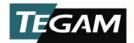

## PS-Cal® Installation / Update Instructions

CAUTION: Always back up the PS-Cal root directory prior to updating or reinstalling the program

## PS-Cal Update (copy executable method)

- 1. Back up the PS-Cal root directory. To do so, simply copy the entire directory to a location other than the targeted installation directory (default installation directory is *C:\PS-Cal\_V4*).
- 2. From the TEGAM PS-Cal installation CD, copy *PS-Cal.exe* to your current installation directory. Overwrite the existing executable file when prompted.

## PS-Cal Update or Reinstall (new installation method)

- Back up the PS-Cal root directory. To do so, simply copy the entire directory to a location other than the targeted installation directory (default installation directory is C:\PS-Cal\_V4).
- 2. Uninstall the existing PS-Cal installation using Add / Remove Programs.
- 3. From the TEGAM PS-Cal installation CD, run setup.exe.
- 4. Follow the prompts to install the latest version of PS-Cal.
- 5. After installation is complete, copy the required user files from the backup made in step 1 to the same location in the new PS-Cal installation. At minimum, the following files should be restored from the backup:
  - a. License file (C:\PS-Cal\_V4\\*.license)
  - b. Station Configuration (C:\PS-Cal\_V4\StationConFig.xml)
  - c. User Templates (C:\PS-Cal\_V4\CalTemplates\\*.\*)
  - d. Calibration Results (C:\PS-Cal\_V4\CalResults\\*.\*)
  - e. EEPROM Backups (C:\PS-Cal\_V4\Backup\\*.\*)
  - f. Standards Data (C:\PS-Cal\_V4\Standards\\*.\*)
  - g. Reports (C:\PS-Cal\_V4\Reports\[custom user reports])
- 6. Run PS-Cal, and generate blank templates (*Tools* ⇒ *Create Blank Templates*).

## **PS-Cal New Installation**

- 1. From the TEGAM PS-Cal installation CD, run setup.exe.
- 2. Follow the prompts to install the PS-Cal.
- 3. After installation is complete, run PS-Cal and generate blank templates (*Tools* ⇒ *Create Blank Templates*).